# SOFTWARE PARA LA **INTRODUCCIÓN** AL **ESTUDIO DE OPERACIONES EN UNA LOGICA ´ CON 3 VALORES DE VERDAD POR MEDIO DE LA NOCION DE 3-PINTURAS ´**

**Martín Rodríguez Plata** Freddy Vargas Martínez *Profesor Fundaci´on Ideales Gimnasio Santa Ana Profesor Colegio San Jos´e de Calazans Bogot´a D.C, Colombia Bogot´a D.C, Colombia* martinerp911@yahoo.com

#### **Resumen**

Presentamos una muestra de nuestro trabajo de grado mediante la exposición del software titulado **Razonando con colores**, resultado de la implementación de la teoría presente en un artículo elaborado por profesores investigadores del Departamento de Matemáticas de la Universidad Pedagógica Nacional, que lleva el mismo nombre<sup>1</sup>; cuyo fin es facilitar el estudio de operaciones en una lógica con más de dos valores de verdad, el proceso de representar dichas operaciones para, a partir de diversos ejemplos, conjeturar y comprobar tautolog´ıas, en particular aquellas que son válidas en lógica bivalente, sin necesidad de diseñar tablas de verdad, economizando algoritmos dispendiosos y permitiendo así, dedicar más tiempo a la formulación y comprobación de hipótesis y al análisis de resultados.

Antes de presentar el software en símismo, es necesario dar a conocer el fundamento teórico que lo sustenta, por lo cual dividiremos el resumen en dos partes a saber: Contenido matemático y descripción del software.

#### Fundamento matemático

En el estudio de la lógica clásica se utilizan los diagramas de Euler-Venn para representar conjuntos y las operaciones fundamentales entre ellos (unión, intersección, diferencia y complemento), en cada uno de estos diagramas se usan dos colores sin importar cuáles sean éstos, lo importante es que sean claramente distinguibles y que tengamos definido cuál usaremos para representar un subconjunto del referencial y usar el otro para representar su complemento.

Inicialmente, estableceremos los elementos con los que representaremos a los subconjuntos de un conjunto donde la relación de pertenencia tiene más de dos valores de verdad y definiremos operaciones entre ellos, en una lógica con tres valores de verdad. Para ello, lo primero que definiremos es una gama de tres tonos de un mismo color, a la cual llamaremos

<sup>&</sup>lt;sup>1</sup>DONADO, A.,LUQUE, C; PÁEZ, J. (1999) *Razonando con colores*, En: Revista TE∆, Universidad Pedagógica Nacional, Bogotá.

*paleta* (Figura 1); y posteriormente definiremos una relación de orden entre ellos que le dé al conjunto, estructura de retículo, lo que es básico para definir las operaciones. Una vez definida la gama de tonos, escogeremos la hoja o *lienzo* (Figura 1), pintada de la tonalidad m´as clara posible, presente en la paleta, sobre la que representaremos los conjuntos y nos servir´a como universo de referencia. Al resultado de asignarle a cada uno de los puntos

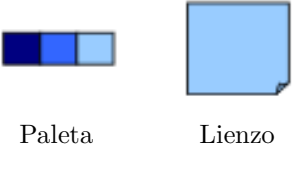

*Figura 1.*

del lienzo un tono de la paleta le llamaremos una 3-pintura.

## 1. Construcción de 3-pinturas

Para nuestro estudio, generaremos 3-pinturas mediante dos procedimientos básicos:

1. Coloreando cada uno de los puntos del lienzo de manera arbitraria. As´ı:

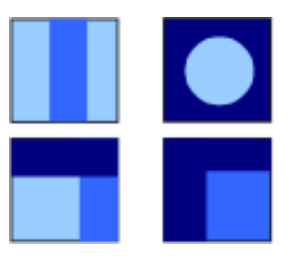

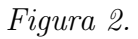

2. Estableciendo un conjunto de instrucciones que nos indique de qué color debe ser cada uno de los puntos del lienzo. Dos ejemplos son:

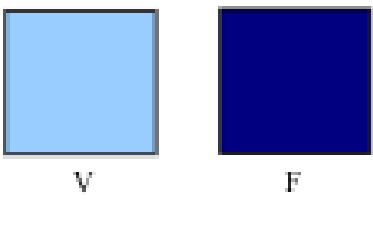

*Figura 3.*

En la 3-pintura marcada con  $V$  se le asigna a cada punto del lienzo el color más claro posible y a la marcada con F el color más oscuro, de la paleta definida.

## **2. Orden entre 3-pinturas**

Definiremos una relación de orden en un conjunto de tonos de un mismo color (estos tonos, no necesariamente tienen que ser de un mismo color; pero lo consideramos conveniente para facilitar los ejemplos y la comprensión) y con esto definiremos la relación de orden entre 3-pinturas; sin embargo, antes de ello presentaremos algunas nociones básicas de la teoría de conjuntos lo cual servirá como sustento matemático de la teoría a desarrollar en este escrito: Operaciones entre 3-pinturas.

## 2.1. Retículo

Sea *B* un conjunto ordenado, decimos que *B* es un retículo si para todo *x*, *y* que pertenecen a *B* existe  $sup\{x, y\}$  e *inf*  $\{x, y\}$ . Ejemplos:

- 1.  $(P(X), \subseteq)$  es un retículo cuyo elemento mínimo, notado 0, es el conjunto vacío y elemento máximo, notado 1, es X.
- 2. Si notamos con 0, el valor de verdad "falso"y con 1, el valor de verdad "cierto",  $2 = \{0, 1\}$  y se dice que este conjunto es un retículo, por que tiene 2 elementos; uno mínimo  $(0)$  y otro máximo  $(1)$ .
- 3.  $(T, \leq)$  donde T es un conjunto de tonos de un mismo color  $y \leq e$ s la relación *"ser mas oscuro o iqual a*", es un retículo. Gráficamente, presentamos un ejemplo de este retículo en tres-pinturas por ser el objeto de nuestro estudio. Sea T un conjunto de tonos ordenado ascendentemente, del más oscuro al más claro; así:

 $T = \{ \blacksquare, \blacksquare, \blacksquare \}$ 

Veamos que para todo par de elementos  $x, y \in T$  existen  $\sup\{x, y\}$  e *inf*  $\{x, y\}$ :

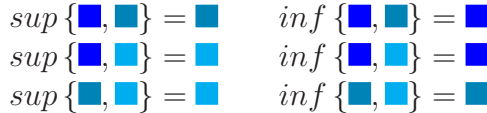

## 2.2. Definición de la relación de orden entre 3-pinturas

Para definir el orden entre 3-pinturas estableceremos como condición que éstas sean construidas con la misma paleta.

En el ejemplo anterior demostramos que una gama de tonos de un mismo color es un conjunto ordenado por una relaci´on definida por el enunciado formal "*ser m´as oscuro o igual a*"; entonces, si *A* y *B* son dos tres-pinturas construidas con las condiciones expuestas en el párrafo anterior, se dice que

*A es menor o igual a B si y s´olo si cada punto de A es m´as oscuro o igual a su correspondiente en B.*

## **Ejemplos:**

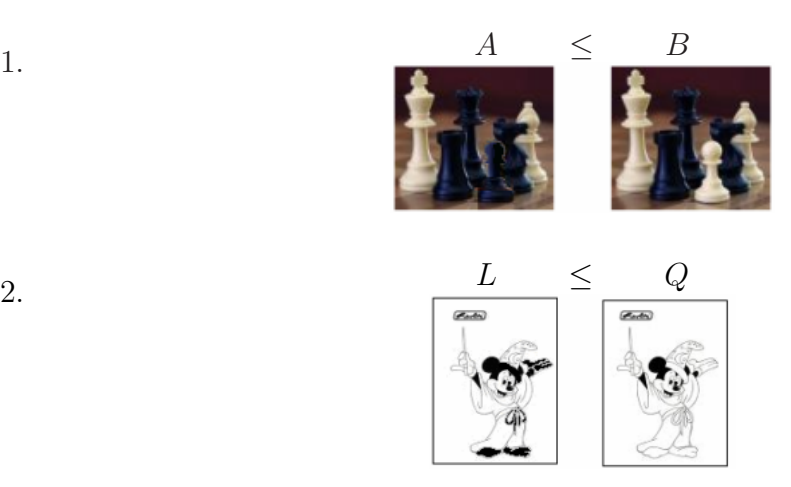

## **3. Operaciones entre 3-pinturas**

Una operación entre dos 3-pinturas, *A* y *B*, define la instrucción o conjunto de instrucciones con las que va a ser construida una tercera 3-pintura que llamaremos *A* ∗ *B* en donde ∗ es la operación mencionada, con el orden lineal expuesto antes. La paleta y el lienzo con los cuales haremos los ejemplos posteriores son los presentados en la Figura 1.

## **3.1. Uni´on entre 3-pinturas**

Sean  $A \, y \, B$ , dos 3-pinturas construidas con la misma gama de tonos. La unión entre  $A \, y \, B$ notada *A*∨*B*, se define as´ı: a cada punto *x* de *A*∨*B* lo pintamos del tono *sup* {*a, b*}, donde a y b son los colores de los puntos correspondientes a *x* en *A* y en *B* respectivamente.

#### **Ejemplo:**

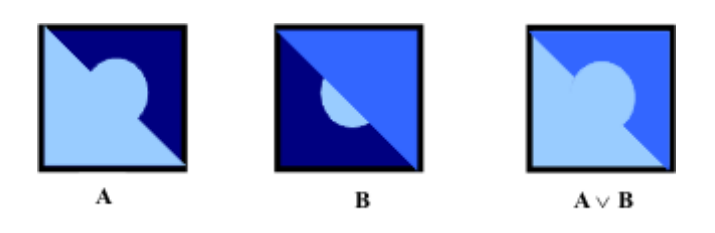

## **3.2.** Intersección entre 3-pinturas

Sean  $A \vee B$ , dos 3-pinturas construidas con la misma gama de tonos. La unión entre  $A \vee B$ notada  $A \wedge B$ , se define así: a cada punto *x* de  $A \wedge B$  lo pintamos del tono *inf*  $\{a, b\}$ , donde *a* y *b* son los colores de los puntos correspondientes a *x* en *A* y en *B* respectivamente.

#### **Ejemplo:**

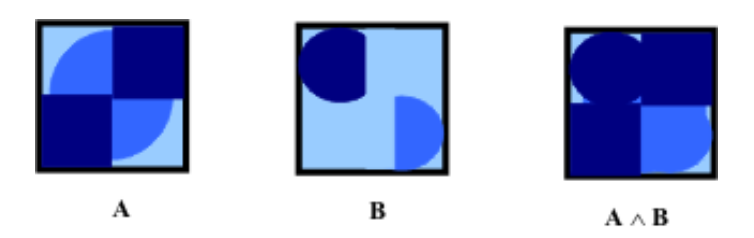

## **3.3.** Implicación entre 3-pinturas

Primero haremos referencia a una definición que consideramos básica para definir esta operación.

#### **3.3.1. Funciones adjuntas**<sup>2</sup>

Se dice  $g, g: C \to T$ , es una función adjunta a derecha de una función  $f, f: T \to C$ , donde *T* y *C* son retículos, cada uno con elemento mínimo y elemento máximo, si y sólo si:

- 1.  $f$  es un morfismo<sup>3</sup>, de conjuntos ordenados y
- 2.  $y \leq g(x)$  si y sólo si  $f(y) \leq x$ .

#### **Ejemplos:**

1. Sea  $f_x: \underline{2} \to \underline{2}$  una función tal que *x* es un elemento fijo en  $\underline{2}$ , es posible hallar una función  $g_x$  : 2 → 2, adjunta a derecha de  $f_x$ , basándonos en la operación  $\wedge$  de la lógica clásica, de tal manera que para cada  $y$  en  $\underline{2}$ ,  $f_x(y) = x \wedge y$ ; así:

Hacemos un diagrama similar al anterior para definir  $g_x$  haciendo corresponder a cada elemento *w* del condominio de *f*x, en este caso 2, otro elemento de 2, tal que  $\acute{\text{e}}$ ste sea la mayor de las preimágenes por  $f_x$  cuya imagen -por  $f$ - es menor o igual que *w*, para cada *w*; para nuestro caso:

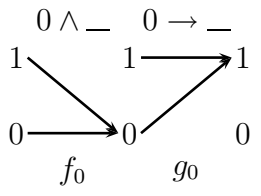

<sup>&</sup>lt;sup>2</sup>LUQUE, C., et al. (1997) *H-Conjuntos*. En: Memorias del XIV Coloquio Distrital de Matemáticas y Estadística. Universidad Pedagógica Nacional. Bogotá.

Esta teoría es expuesta aquí; porque mediante ella se define la implicación en la lógica con 3 valores de verdad que exponemos en este escrito; base para el diseño del software.

 ${}^3f : A \to B$  es un morfismo si para todo *a*,  $b \in A$  y  $a \leq b$  entonces  $f(a) \leq f(b)$ , donde *A* y *B* son conjuntos ordenados.

De manera análoga construimos  $g_1$ :

$$
1 \wedge \cdots \wedge 1 \longrightarrow 1 \longrightarrow 1
$$
  
0  $\longrightarrow 0 \longrightarrow 0$   
 $f_1$   $g_1$ 

En donde 0 ∧ \_; significa 0 ∧ *y* y 0 → \_; significa 0 → *y* ;  $\forall y \in \mathcal{Q}$ Al hallar las adjuntas, obtuvimos la implicación en  $2$ .

2. En el retículo  $T = {\mathbf{I}, \mathbf{I}, \mathbf{I}}$ , también podemos hallar las adjuntas de  $f_x : T \to T$ , para cada  $x$  en  $T$ , a partir de la operación  $\wedge$ , de manera similar a como lo hicimos en el ejemplo anterior, iniciemos con  $f_{\Box}$ ; así:

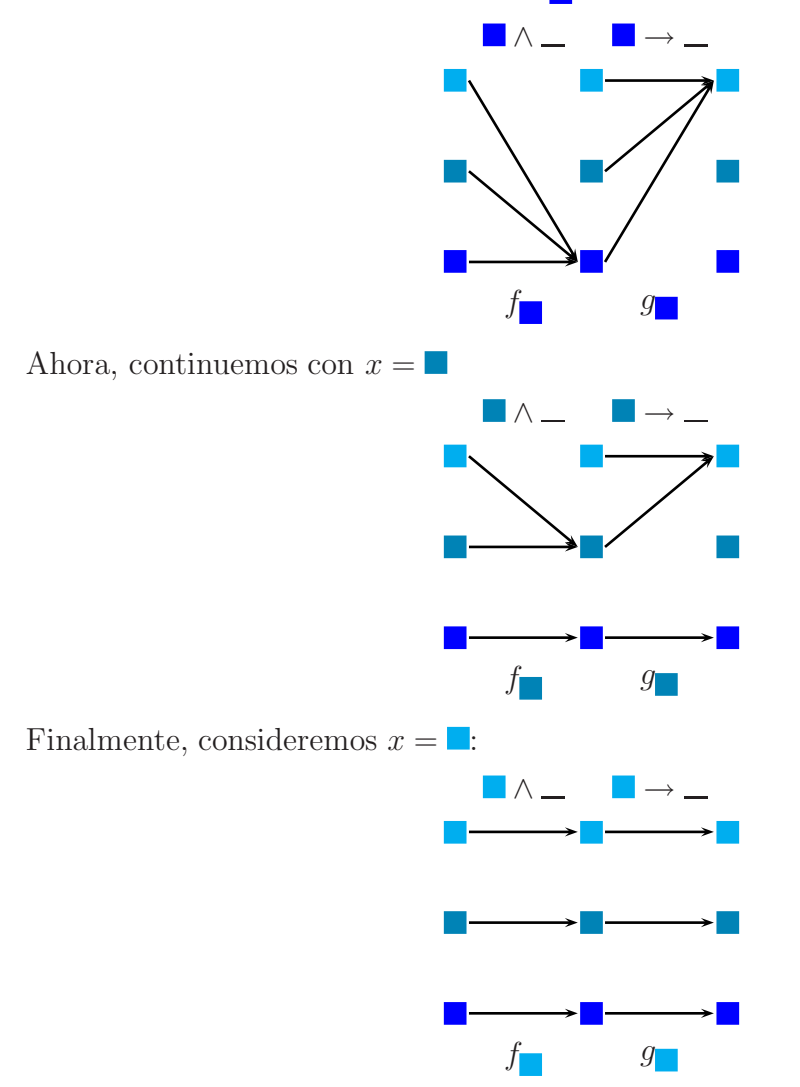

De esta manera, hemos obtenido la implicación en *T*.

El segundo ejemplo de funciones adjuntas determina la instrucción para definir la implicación como lo haremos enseguida.

#### 3.3.2. Definición de la implicación

La implicación entre *A* y *B*, dos 3- pinturas, se denota  $A \rightarrow B$ , y se construye con la siguiente instrucción:

Sea un punto *x* en *A* y su correspondiente *x* en *B*. El tono con el que se debe pintar un punto *c* en  $A \rightarrow B$  correspondiente a *x* en *A*, es el más claro de la gama disponible si  $inf\{a,b\} = a$ , donde *a* es el color de *x* en *A* y *b* el *x* en *B*, de lo contrario *c* debe ser pintado del tono *b*, para todo *x* en *A*.

#### **Ejemplo:**

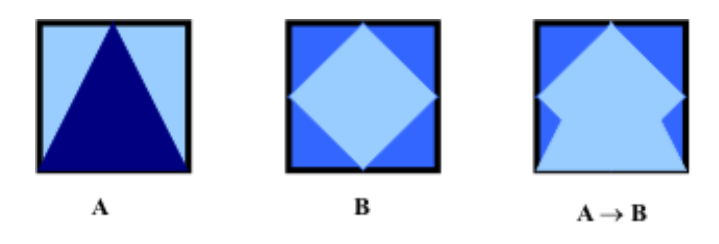

Es conveniente aclarar que en 3-pinturas, al igual que en la lógica clásica,  $A \rightarrow B$  es distinto de  $B \to A$  si  $A$  es distinto de  $B$ .

#### **Ejemplo:**

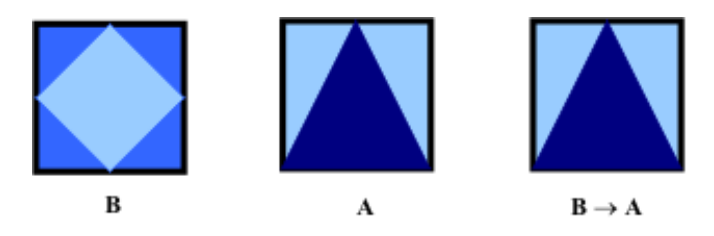

## **3.4.** Doble implicación entre 3-pinturas

La doble implicación entre *A* y *B*, dos 3- pinturas, se denota  $A \leftrightarrow B$ , al igual que en la lógica clásica, resulta de la intersección entre  $A \to B y B \to A$ . Es decir que a cada punto  $x \text{ en } A \leftrightarrow B$  correspondiente a *x* en *A* lo pintamos del tono *inf* { $a \rightarrow b, b \rightarrow a$ }, para todo *x* en *A*.

#### **Ejemplo:**

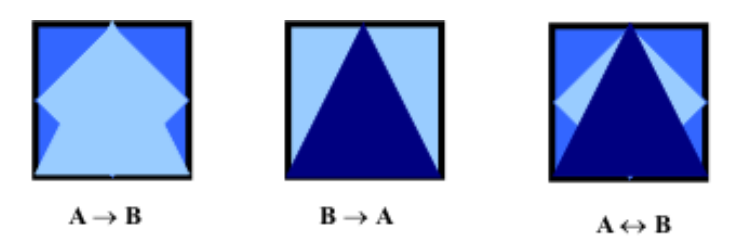

## **3.5.** Negación de 3-pinturas

De una tres-pintura  $A$ , notada  $\neg A$  se construye con la siguiente instrucción: Para todo elemento *x* en *A*, si *x* esta pintado de el tono mas oscuro de la gama, su correspondiente  $x \text{ en } \neg A$  lo pintamos de la tonalidad más clara disponible. De lo contrario, lo pintamos de la tonalidad más oscura.

## **Ejemplo:**

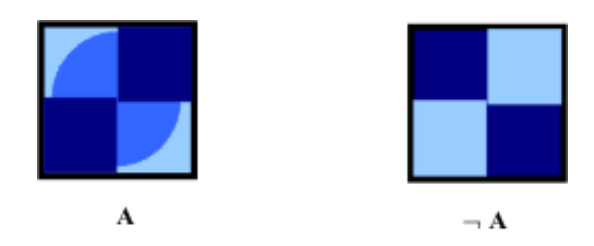

# 4. Operaciones en lógica trivalente

Un procedimiento para generar 3-pinturas es disponer de un conjunto de instrucciones que nos indique c´omo llenar el lienzo, tal como lo hemos realizado al definir operaciones entre 3-pinturas, basados en las operaciones usuales definidas en la lógica clásica, conjunción, disyunción, implicación, doble implicación y negación; sólo que hemos asumido no dos, sino tres valores de verdad, representados por tres tonos de una gama de colores. Basados en esto, es posible definir las operaciones en una lógica trivalente a partir de las operaciones definidas en 3-pinturas. En l´ogica trivalente, es usual definir el conjunto de valores de verdad como:

$$
\underline{3} = \{0, 1, 2\}
$$

Sin embargo, haciendo sólo un cambio de símbolos, podemos considerar que:

$$
\underline{3}=\left\{0,\frac{1}{2},1\right\}
$$

Correspondientes a los valores de falso, indeciso y verdadero respectivamente, por la correspondencia que hay entre la falsedad con el 0 y la certeza con el 1.

## 4.1. Proposiciones y conectivos lógicos

## **4.1.1. Definici´on de predicados trivalentes**

Son expresiones con una variable, de las cuales no se puede decir que son ciertas, indecisas o falsas hasta que la variable no sea remplazada por alg´un elemento de un conjunto de referencia dado. Estas frases se representan por  $p(x)$ ,  $q(x)$ , ... etc.

Por ejemplo, la expresión "La 3-pintura A tiene la tonalidad x" es una afirmación, la cual permite definir una 3-pintura cuando la variable *x* sea reemplazada por una tonalidad de una gama; esta recibe el nombre de 3-predicado. As´ı, teniendo una gama de tonos como universo de referencia, cada 3-pintura corresponde a un 3-predicado y viceversa.

#### **4.1.2.** Definición de proposiciones trivalentes

Una frase, que con algún criterio se le puede asignar alguno de los tres valores de verdad conocidos, recibe el nombre de *Proposición Trivalente*.

Por ejemplo, una 3-proposición puede ser entendida como la frase que permite seleccionar una tonalidad para pintar un punto de una 3-pintura; este es el proceso análogo en lógica bivalente, a la elección de los valores de verdadero y falso de los posibles, en un universo de referencia.

## **4.2. Operaciones con proposiciones trivalentes**

De forma análoga a como se definen las operaciones en proposiciones de lógica bivalente; realizaremos una correspondencia entre el *retículo*  $T = {\mathbb{Z}, \mathbb{Z}, \mathbb{Z}}$  y el conjunto,  $\mathbf{\underline{3}} = \mathbf{\underline{4}}$  $\{0, \frac{1}{2}, 1\}$  de la siguiente manera:

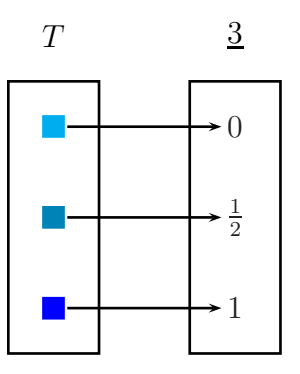

Por esta analogía, llamaremos a las operaciones básicas entre proposiciones de lógica trivalente, con los mismos nombres de la lógica clásica: conjunción, disyunción, implicación, doble implicación y negación. Utilizando las definiciones de las operaciones ∧ y ∨ definidas para los elementos de  $T = {\mathbf{a}, \mathbf{b} \neq \mathbf{c}}$  en la sección 1.3. obtenemos las tablas:

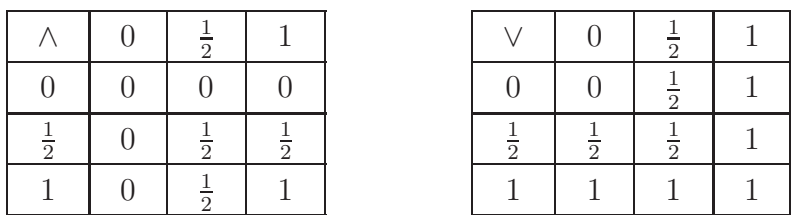

La analogía anterior no permite definir un complemento para el elemento  $\frac{1}{2}$ ; porque no existe un *y* en <u>3</u> tal que  $(\frac{1}{2} \wedge y = 0)$  y  $(\frac{1}{2} \vee y = 1)$ , por tanto no es posible definir la implicación de la misma forma como usualmente se hace en lógica clásica; se debe buscar otro procedimiento de construcción.

Como en el retículo  $\underline{3} = \{0, \frac{1}{2}, 1\}$  se ha puesto en correspondencia con el retículo  $T =$  ${ \n \ \mathbf{A}, \blacksquare, \blacksquare }$ ; el operador  $x \wedge \blacksquare$  tiene adjunta a derecha para todo  $x \in \underline{3}$ . Por tanto la implicación queda definida mediante la tabla:

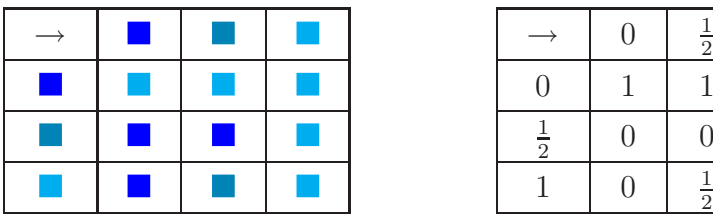

|                     | $\Box$ | $\overline{2}$ |  |
|---------------------|--------|----------------|--|
|                     |        |                |  |
| 吉<br>$\overline{2}$ | 0      | $\Box$         |  |
|                     |        | $\overline{2}$ |  |

*Tabla de la implicaci´on para* 3

Con esta definición de implicación, es posible construir la equivalencia lógica de forma análoga a la lógica clásica, es decir:

$$
p \leftrightarrow p = (p \to q) \land (q \to p)
$$

Obteniendo como resultado la tabla:

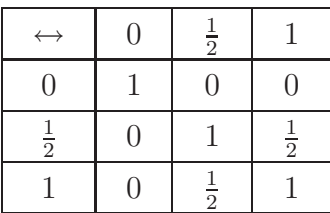

La negación trivalente, notada por  $\neg x$  se define usado la implicación definida anteriormente así:  $\neg x = x \rightarrow 0$  dando como resultado:

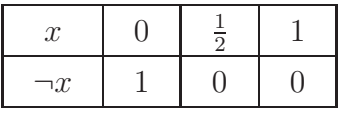

Las combinaciones de proposiciones, conectivos lógicos ( $\vee, \wedge, \rightarrow, \leftrightarrow, \neg$ ) y paréntesis forman proposiciones compuestas, que reciben el nombre de *f´ormulas trivalentes*. Las cuales tienen que ser combinadas con las mismas reglas de la lógica clásica para que sean *f´ormulas trivalentes bien formadas*.

El valor de verdad de una *fórmula trivalente bien formada* está definida por el valor de sus proposiciones componentes y por las tablas de las operaciones; las posibles combinaciones de los valores de verdad de las proposiciones componentes reciben el nombre de *tablas de verdad trivalentes.*

## *Acerca del software "Razonando con colores"*

Este software tipo construcción<sup>4</sup>, titulado **Razonando con colores** fue elaborado, básicamente, con el programa Director 6; es una herramienta que tiene como fin pri-

<sup>4</sup>Es un programa centrado en el usuario, que entrega herramientas, elementos y estrategias para que este construya y reconstruya la noción de operación en 3-pinturas. En este software, existe una intencionalidad de desarrollar o estimular el análisis de resultados, para formular hipótesis acerca de las operaciones y tautológicas en una lógica con 3 valores de verdad. Este software ofrece interacción y adaptación a las necesidades del usuario permitiendo elegir 3, 4, 5, o 6 tonos con los cuales puede realizar operaciones en la herramienta.

mordial introducir, de manera interactiva, una lógica con más de dos valores de verdad, permite realizar operaciones entre lienzos pintados con una gama de tonos, proporcionando una representaci´on con colores de operaciones con tres, cuatro, cinco o seis tonos de una misma gama; esto es útil para comprobar tautologías o contradicciones evitándose la realización de tablas de verdad o de gráficos cuya realización sería muy tediosa y así poderse centrar en la formulación y comprobación de hipótesis y análisis de resultados obtenidos; es así como se hace uso del computador como una herramienta útil en el desarrollo de habilidades matemáticas.

Para el diseño de **Razonando con colores** fue necesario contar con la teoría matemática base del software, al igual que su comprensión, pues sin ello no hubiese sido posible crear los algoritmos (realizados utilizando el lenguaje de programación propio de Director 6 -Lingo-, para lo cual fue importante la estructura lógico-matemática adquirida en los cursos de inform´atica recibidos en la UPN) que permiten realizar las operaciones dentro de la herramienta.

Este software es una muestra de la siguiente frase: "La informática enriquece al quehacer *matem´atico, y a su vez el quehacer matem´atico permite dise˜nar algoritmos inform´aticos para obtener resultados*" y específicamente, busca agilizar algoritmos relacionados con el c´alculo de valores de verdad de proposiciones compuestas en tres valores de verdad.

Enseguida se presentan algunos pantallazas del software, los que consideramos fundamentales.

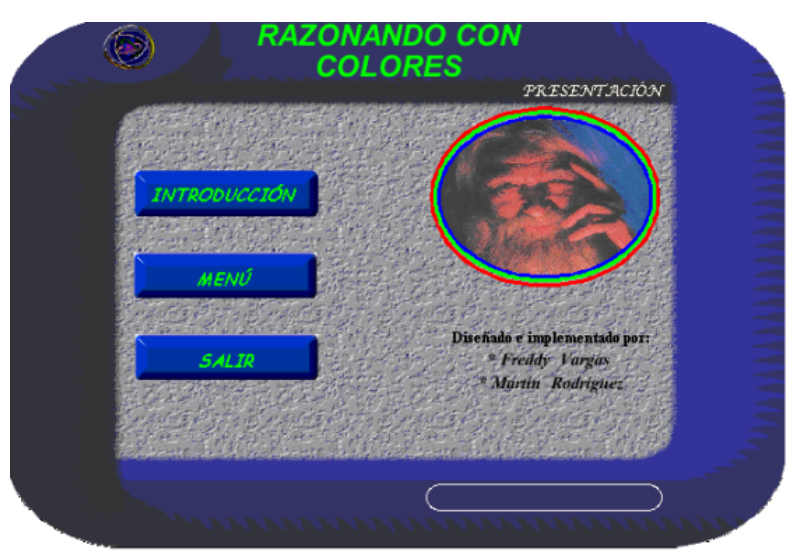

1. Presentación:

En la Figura se encuentra la pantalla de presentación del programa, se observan tres botones, que permiten vincular (dando click sobre ellos) a la introducción y al menú principal del programa; con el botón "salir" es posible salir de la aplicación.

2. Introducción

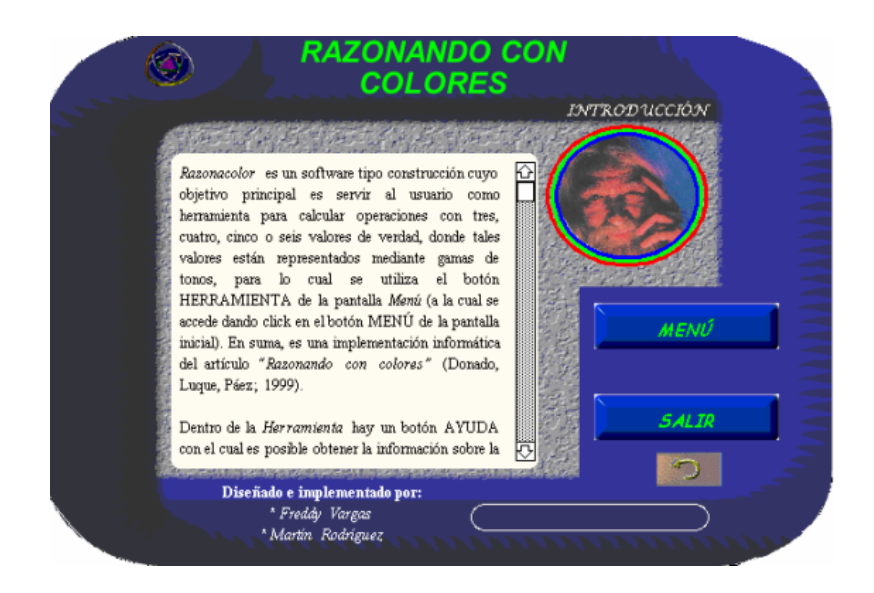

En la figura de la derecha se muestra la pantalla Introducción, en ella se encuentran los botones **menú** y **salir**, un botón que permite regresar a la pantalla anterior y un texto donde se describe el programa y se hacen algunas recomendaciones para el uso del software; el recuadro blanco de la parte inferior derecha, es un cuadro de diálogo, que permite al usuario saber a dónde lo vincula un botón, al pasar el cursor sobre éste.

3. Menú principal

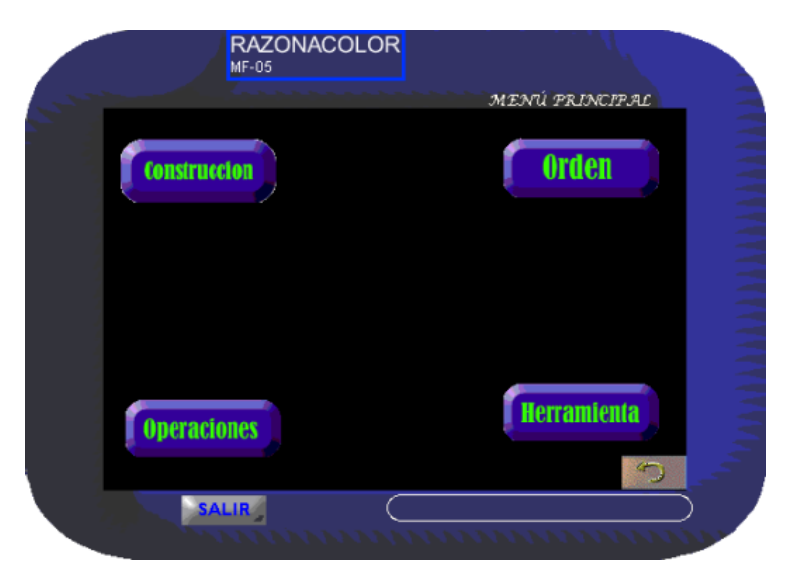

La pantalla presente en la figura corresponde a la pantalla Menú principal, allí se halla, en la parte inferior, un botón para salir de la aplicación y otro para regresar a la introducción, en la parte central se encuentra el menú con las siguientes opciones: Construcción, Orden, Operaciones y Herramienta.

De estos cuatro botones, los tres primeros le permiten al usuario, acceder a la información necesaria para comprender como están definidas las operaciones entre 3-pinturas. El botón *Herramienta*, le ofrece la posibilidad de realizar operaciones (Unión, Intersección, Codiferencia, Codiferencia simétrica y Negación) con tres, cuatro, cinco o seis tonos de una gama y en tres gamas diferentes.

4. Construcción

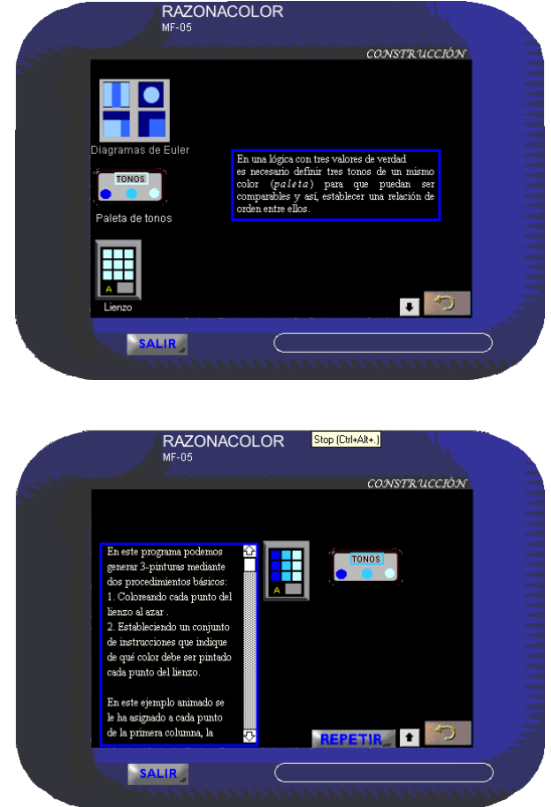

En una primera pantalla, al lado del botón regresar, se encuentra un botón "siguiente", que permite visualizar los elementos básicos de este programa (paleta de tonos y lienzo) con los que el usuario trabajara en la aplicación. Al pasar el cursor sobre dichos elementos, el usuario obtendrá información acerca de ellos.

En la segunda pantalla se presenta una animación que muestra cómo usar la paleta "tonos"para pintar un lienzo, además se da una explicación de dos procesos b´asicos para pintar lienzos. El botón *repetir* permite repetir la animación, y el botón con una flecha hacia arriba vincula al usuario con la primera pantalla

#### 5. Orden

En la primera pantalla, se define el orden entre 3-pinturas. En la parte inferior izquierda se encuentra un botón "siguiente", el cual vincula al usuario con una segunda pantalla (Figura 7), que muestra un ejemplo del orden entre dos 3-pinturas, en esta última se encuentra un botón para regresar a la pantalla inicial de ORDEN.

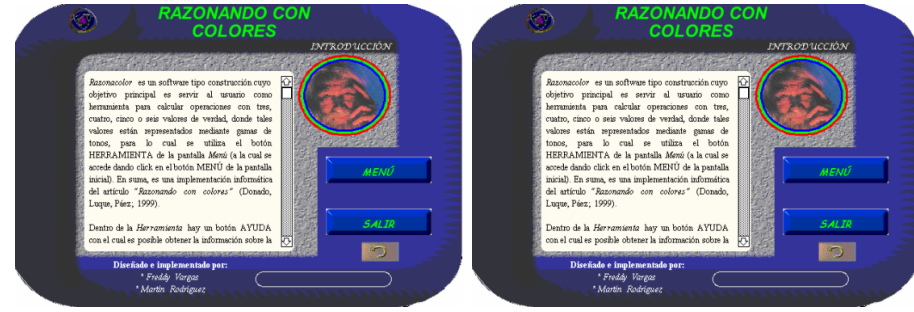

#### 6. Operaciones

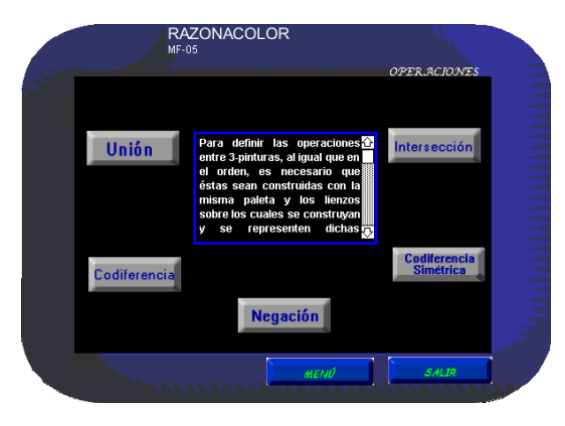

Esta pantalla es un submenú, en el que se encuentran siete botones, de los cuales los cinco de la zona negra vinculan al usuario con la definición de cada una de las operaciones, además, el usuario encontrara a modo de ejemplo una animación de la forma como se puede realizar cada una de las operaciones entre dos 3- pinturas.

7. Herramienta

El botón herramienta del menú principal vincula al menú herramienta, de donde se puede elegir la gama de tonos a trabajar (dando clic sobre la gama elegida), y seleccionar el número de tonos con los que desea pintar los lienzos (dando clic sobre el número de tonos).

Como ejemplo, en la Figura siguiente se muestra el menú de la gama de tonos azules desplegada lista para que el usuario seleccione con cuántos tonos de azules va a trabajar.

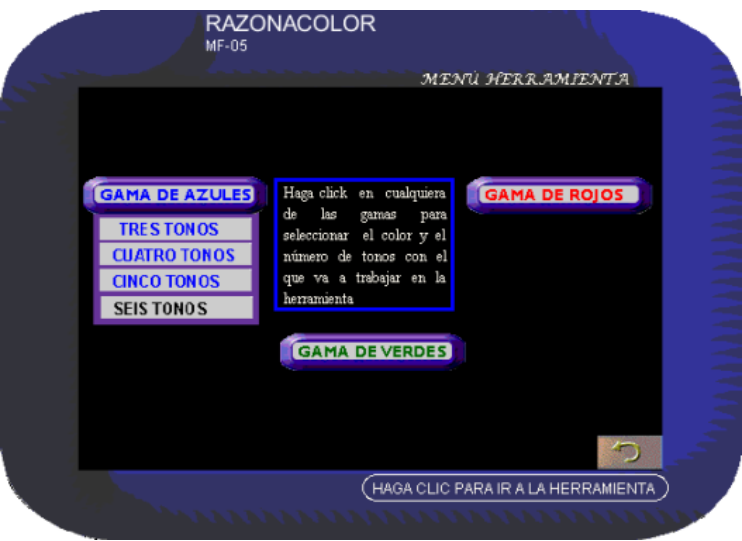

Una vez seleccionado el número de tonos de la paleta, el usuario ingresa a una de las 12 herramientas con las que cuenta el programa, las cuales en esencia son la misma; la diferencia entre estas radica en el color y el número de tono con los que el usuario quiera trabajar. Para una mejor comprensión del modo de uso de los botones presentes en la herramienta (sobre todo los botones "iniciar sesión"y "auxiliar") se sugiere al usuario ingresar primero a la "ayuda" (botón presente en dicha herramienta).

La siguiente figura presenta la pantalla de la herramienta azul con seis tonos.

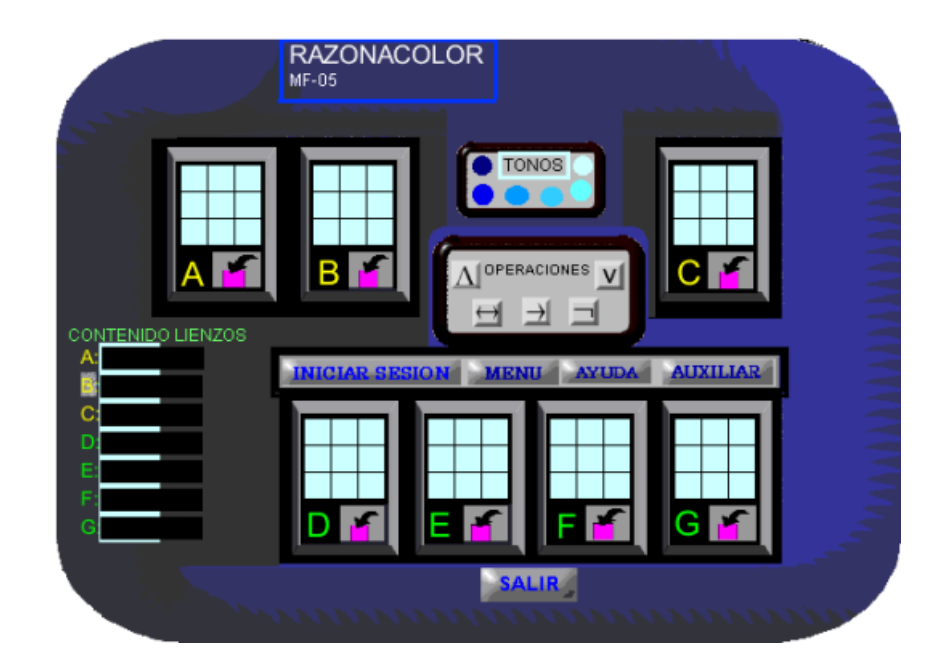

8. Ayuda de la herramienta

Como se observa en la figura de abajo, en la barra superior de esta pantalla se encuentra un botón "herramienta" el cual le permite regresar a la herramienta en la que esta trabajando, además se encuentra el botón salir para salir de la aplicación. Al pasar el cursor sobre cualquiera de los objetos de "la calculadora", el usuario obtendrá información acerca del modo de empleo de estos, además, al dar click sobre algunos de ellos se visualizara una animación como ejemplo de dicho uso. Una vez en la animación, aparecerá en la barra superior un botón para regresar a la pantalla principal de la ayuda.

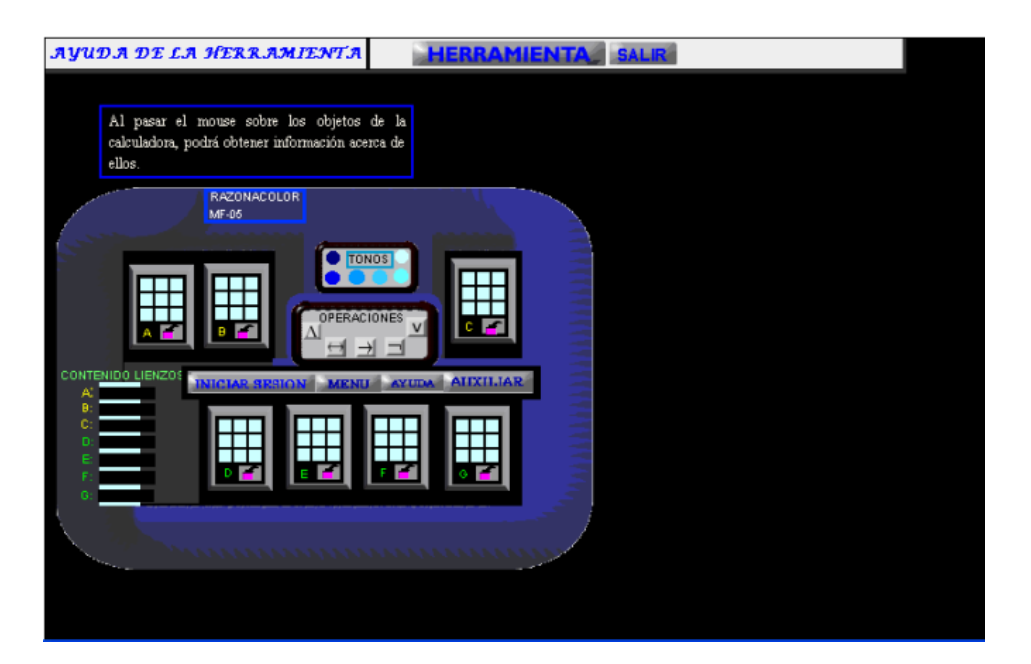

# **Bibliografía**

- [1] DONADO, A., LUQUE, C., PÁEZ, J. *Caracterización de conjuntos por ternas*. En: Memorias del XIII Coloquio Distrital de Matemáticas y Estadística. Universidad Nacional de Colombia. Bogotá. 1996.
- [2] *H-Conjuntos*. En: Memorias del XIV Coloquio Distrital de Matemáticas y Estadística. Universidad Pedagógica Nacional. Bogotá. 1997.
- [3] Nociones conjuntistas con una lógica trivalente. En: Memorias del XII Coloquio Distrital de Matemáticas y Estadística. UniversidadDistrital Francisco José de Caldas. Bogotá. 1995.
- [4] *Razonando con colores (una aproximaci´on a* la lógica intuicionista). En: TEA: Revista de la Facultad de Ciencia y Tecnología. Universidad Pedagógica Nacional. No. 5. Bogotá. 1999.
- [5] LIPSCHUTZ, S. *Teor´ıa de Conjuntos y temas afines*. Ed. McGraw-Hill. Nueva York. 1969.
- [6] MUÑOZ, J. *Introducción a la Teoría de Conjuntos*. Cuarta edición. Universidad Nacional de Colombia. Bogotá. 2002.
- [7] SÁNCHEZ, C. (Ed) *Macromedia Director 6.x.* Ed. McGraw-Hill. Madrid. 1998.
- [8] SANCHEZ, J. *Fundamentos teóricos del software educativo.* 1999. En: http://mipagina.cantv.net/gersonberrios/temas ie/401 fund SE.htm
- [9] SUPESS, P. *Teor´ıa axiom´atica de conjuntos.* Ed. Norma. Cali. 1968.